## *Comment fonctionne l'explorateur de fichiers Windows ?*

*L'explorateur de fichiers Windows c'est quoi ? Comment naviguer dans l'arborescence des fichiers et dossiers Windows ? Quels sont les types d'affichage ?*

## *1- Comment naviguer sur votre ordinateur ?*

Il ne s'agit pas ici de prendre le bateau, de larguer les amarres ni de ramer, quoique certains peuvent ramer sur leur ordinateur !  $E_{\rm{max}}$ 

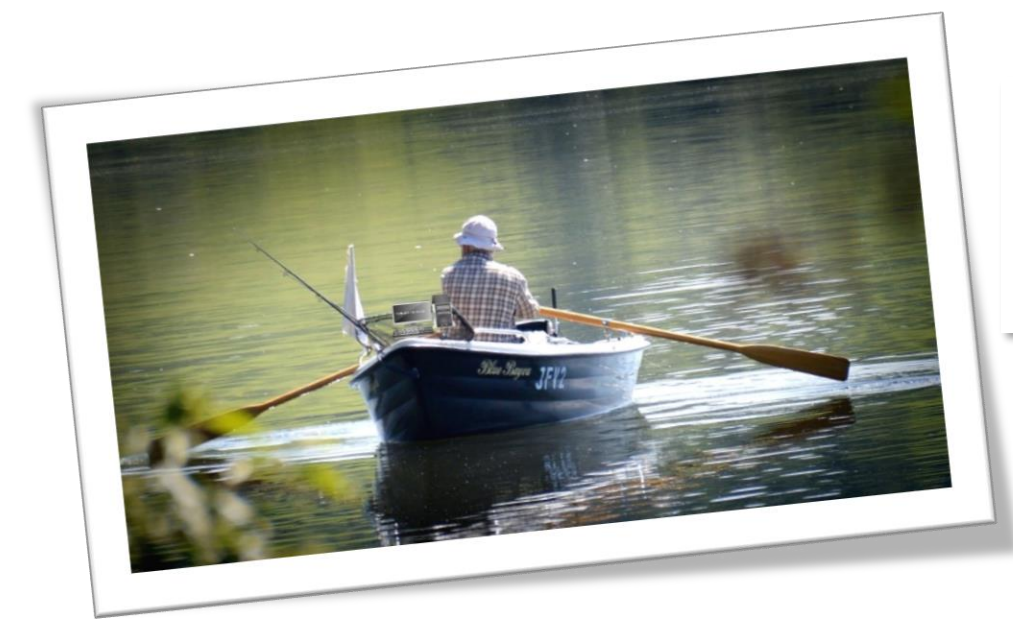

C'est à l'aide du **clavier et à la souris** que nous allons naviguer et aussi avec un outil merveilleux : l'**explorateur de fichiers** !

### *2- Comment fonctionne l'explorateur de fichiers Windows ?*

L'explorateur de fichiers **et le programme Windows** qui permet de naviguer et parcourir l'**arborescence des dossiers** de votre ordinateur et de **rechercher des fichiers** ou des **dossiers** et de les **manipuler** à l'aide de *copier-coller, couper, glisser-déposer*…

**Association Culture Numérique** Eveline Lheritier 24/09/2019

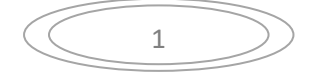

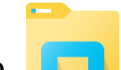

Pour ouvrir l'explorateur Windows, cliquez sur le bouton **de la dans la barre des tâches**.

La fenêtre de l'**explorateur Windows** comporte 6 zones :

- 1. Le **menu** (bandeau) de l'explorateur
- 2. Les **boutons de navigation**
- 3. Une **barre d'adresses** (qui indique l'endroit où l'on se trouve et qui peut être modifiée par l'utilisateur)
- 4. Un moteur de recherche
- 5. L'arborescence des dossiers de votre ordinateur
- 6. La **zone centrale** qui affiche les éléments sélectionnés dans l'arborescence.

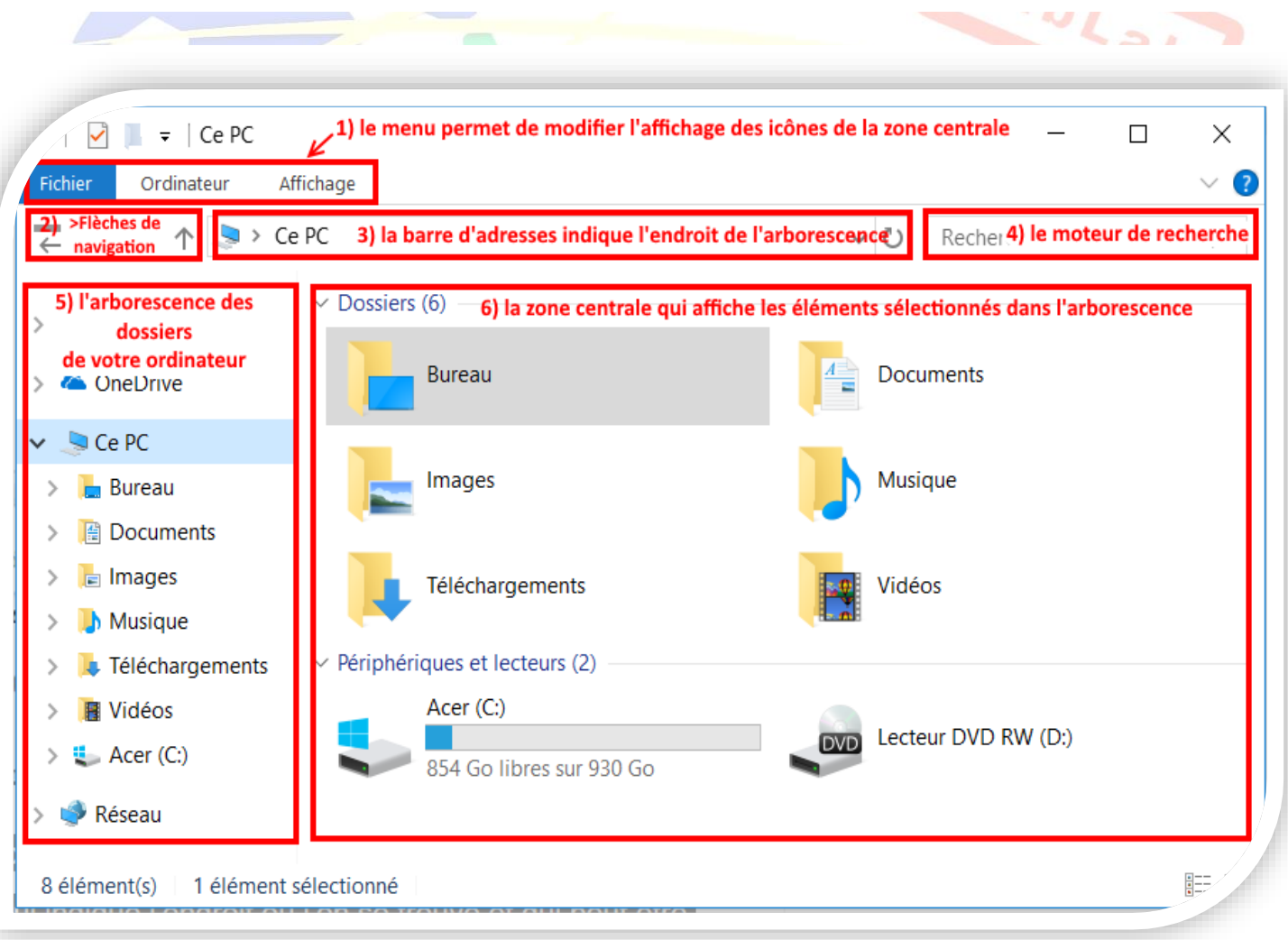

#### Association Culture Numérique<br>
Eveline Lheritier 24/09/2019

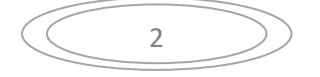

## *Les différents types d'affichage*

La fonction **Affichage** du **Menu** permet de **modifier la taille des icônes** des éléments qui seront affichés.

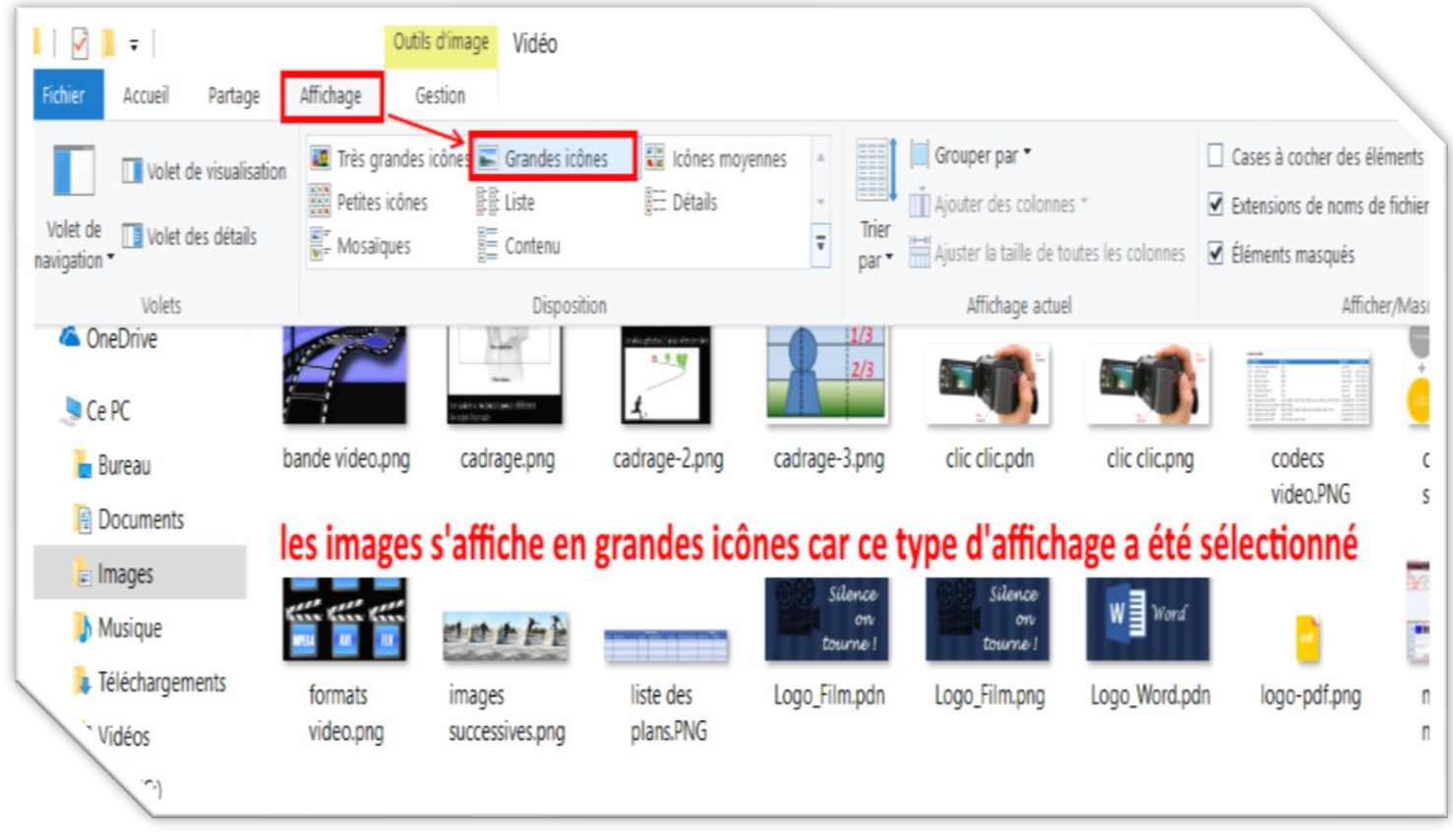

# IQUE

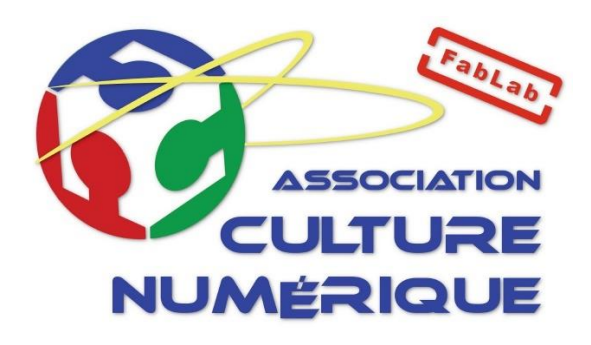

#### **Association Culture Numérique** Eveline Lheritier 24/09/2019

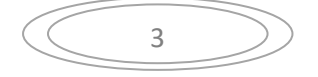